## Introduction to the Workflow Toolkit

By: Tim Bowersox

Access Services Librarian, SUNY Geneseo

#### A compendium of customizations!

- •How-to's
- •Best practices
- •Routing rules
- Email routing
- Templates
- •Addons

Online at: [http://toolkit.idsproject.org](http://toolkit.idsproject.org/)

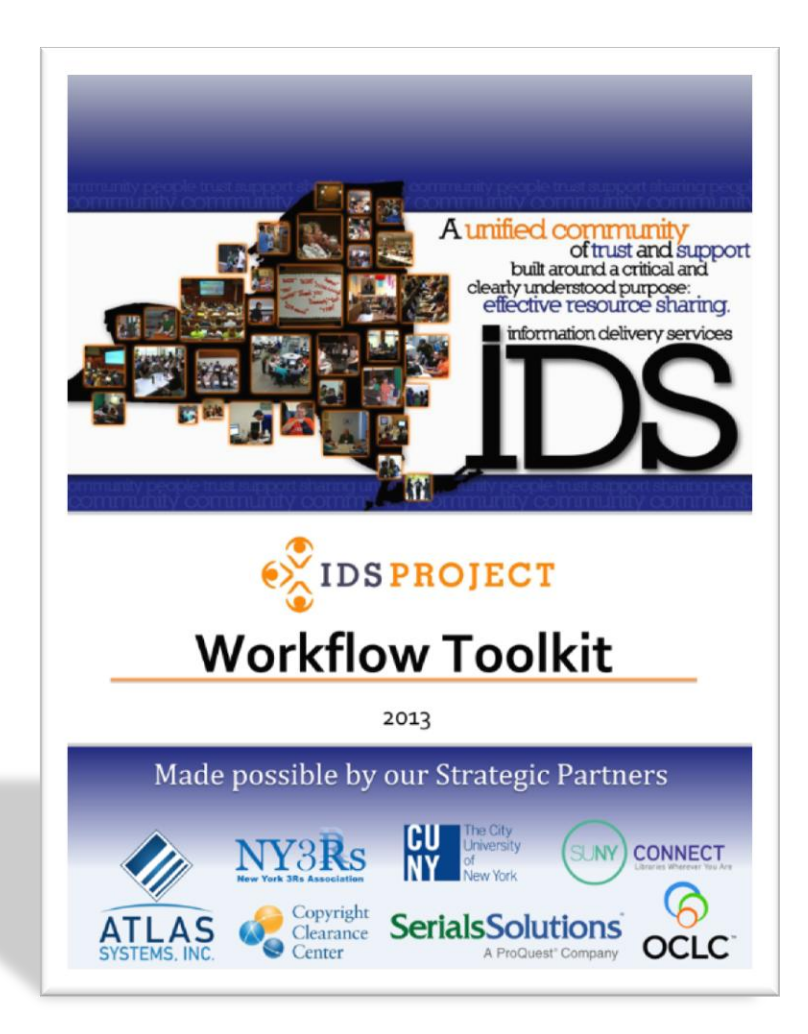

### Three rings of success

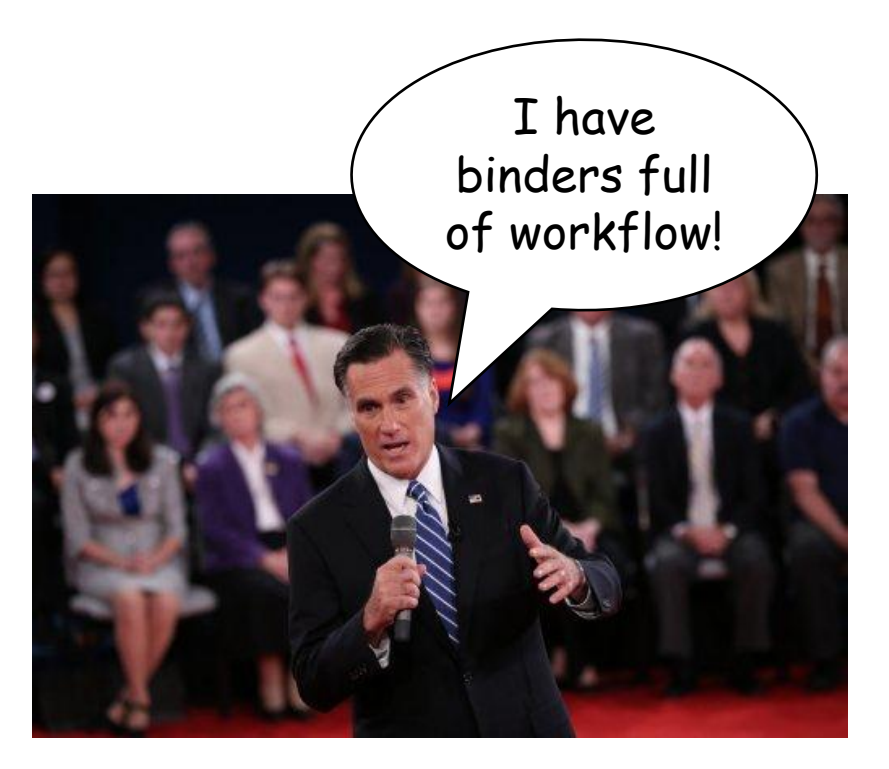

- •Built to be bound
	- 1. Bookmark best practices you want to implement.
	- 2. Use the guided activities & take notes
	- 3. Loose leaf updates keep your binder smelling fresh

#### Beyond the binder

- •WorkflowToolkit-L is a hub of the ILLiad user community
	- Help and advice are just an email away
	- Keep in the loop about Toolkit updates, ILLiad releases, & IDS Project news
	- Share your expertise and new ideas
- •IDS Project Regional User Groups
	- Toolkit-centered workshops
	- Facilitated by IDS Project Mentors
	- Learn with (and from!) your fellow Projecteers

# Before you begin

What you need to know to get the most from the Toolkit

- Where the magic happens
	- Most Toolkit entries focus here
	- Becoming familiar with certain parts will help get you started
- Where is it?
	- It's the red toolbox shortcut installed along with the ILLiad client
	- Can't get in? Your ILLiad admin can give you access via the Staff Manager

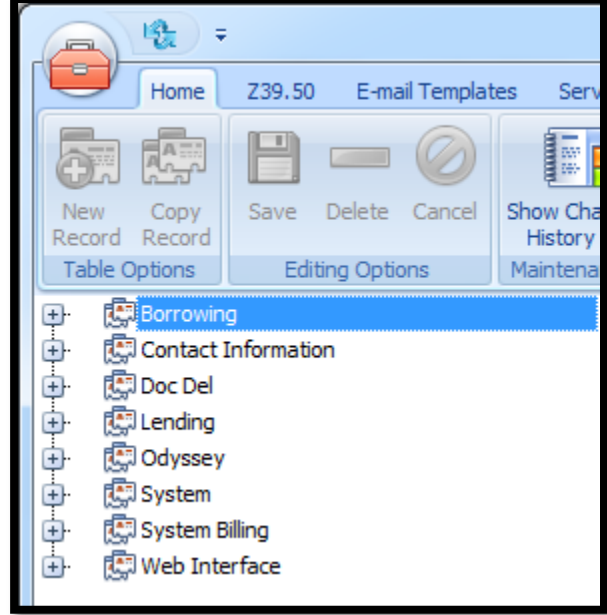

- Bookmark your favorites
	- This makes it easier to access oftused settings
	- Simply right click on a table or setting and click "Add Favorite"

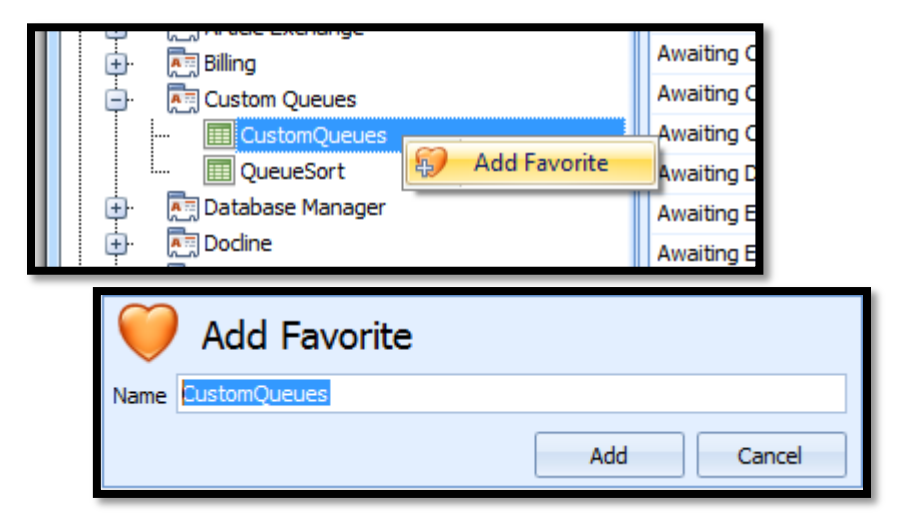

• Access your favorites from the Favorites button in the ribbon

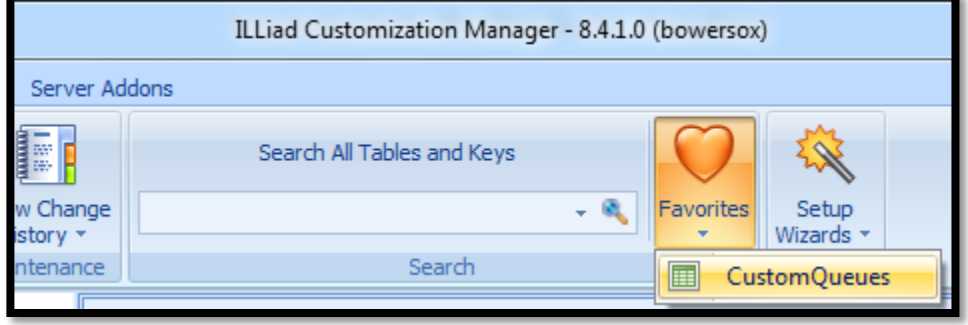

• Some settings can be hard to find

• Try using the Search feature to find a setting by name

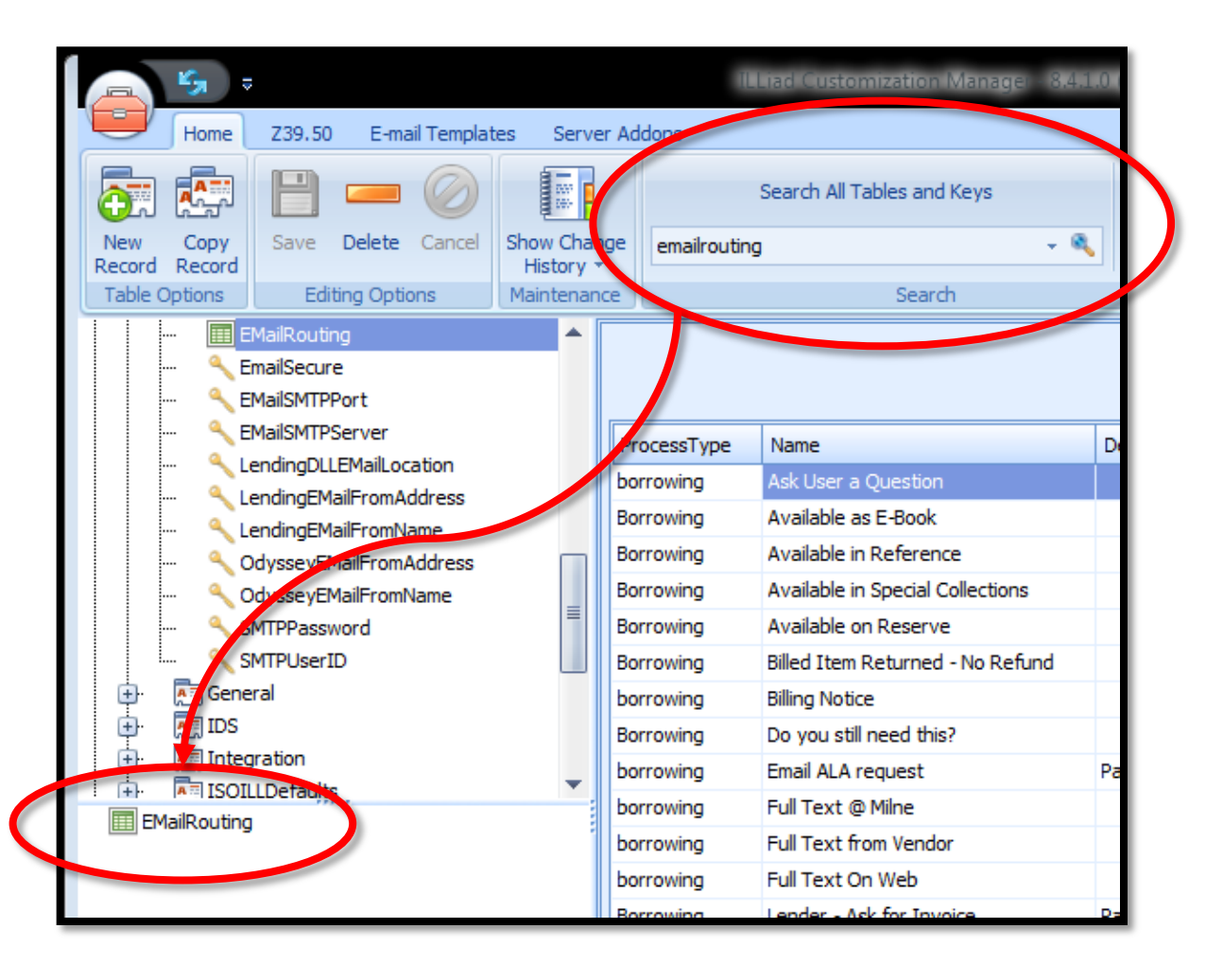

• When editing key values, you can undo changes.

• Just double-click on the old setting you wish to restore.

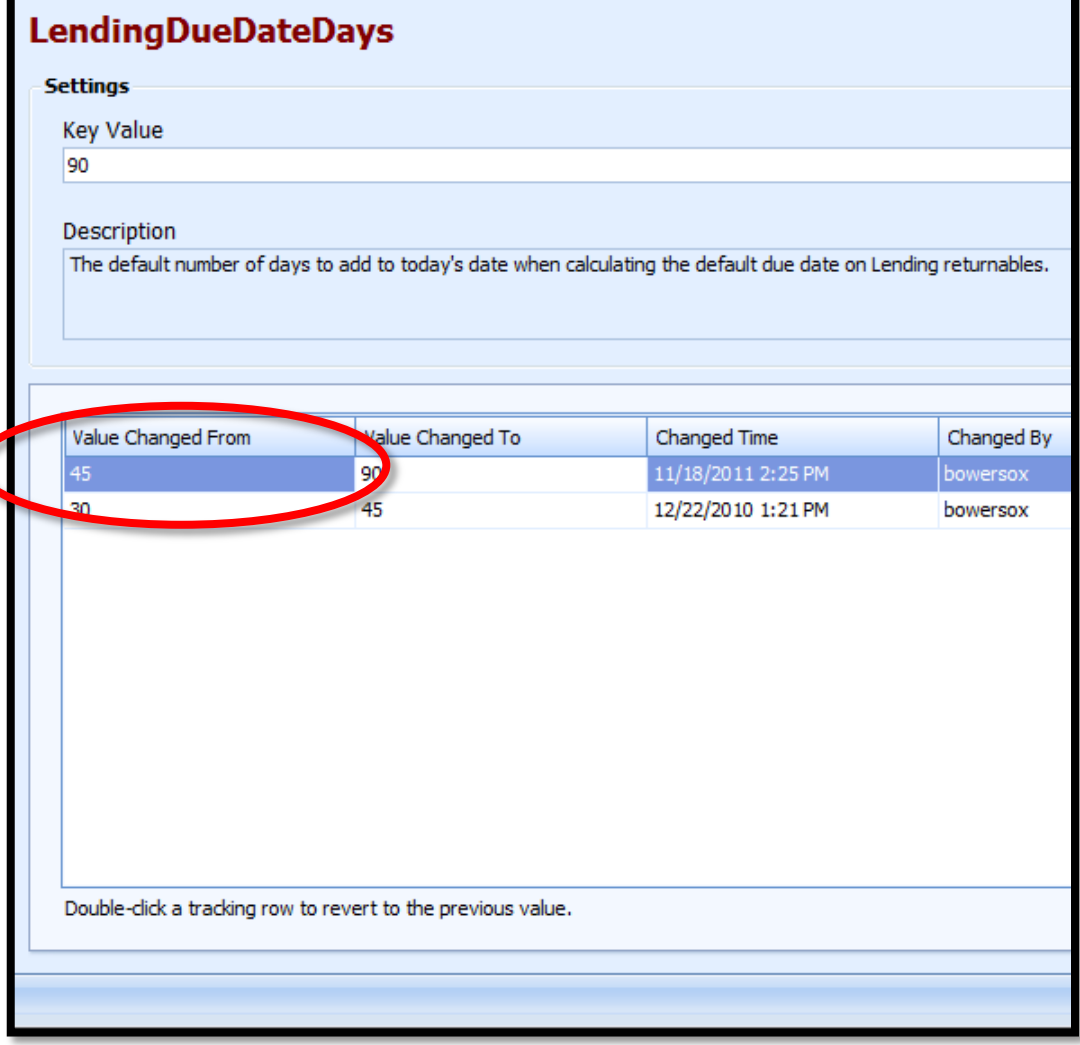

• When editing tables, save time by copying records

• This will spare you from retyping the same values

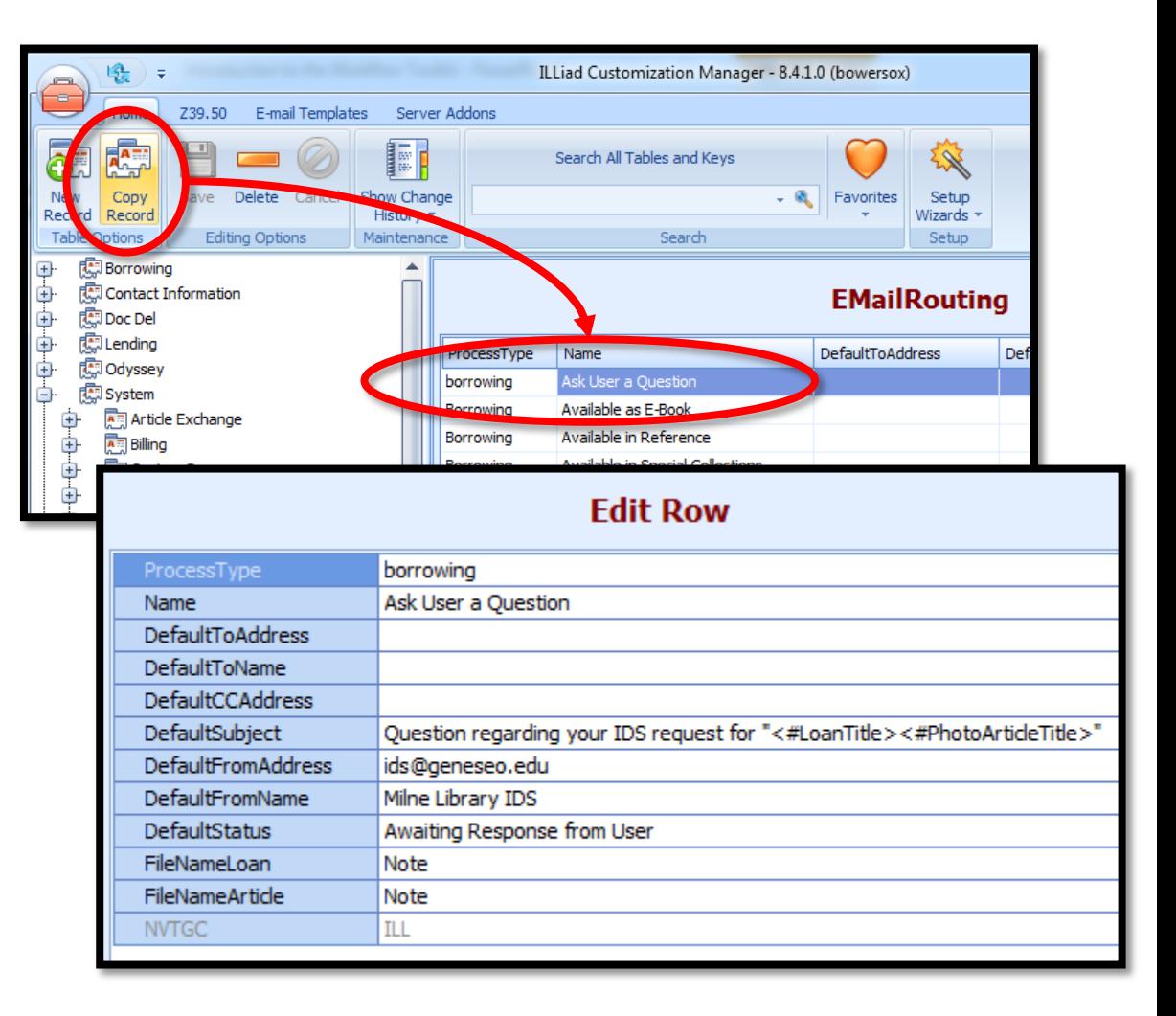

- Email templates are now stored in the Customization Manager
	- Edit default or custom emails
	- Create new templates

• Right-click in a template to insert a field tag

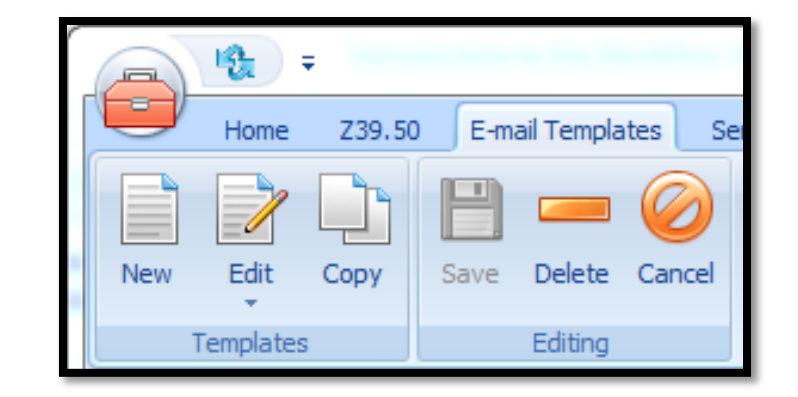

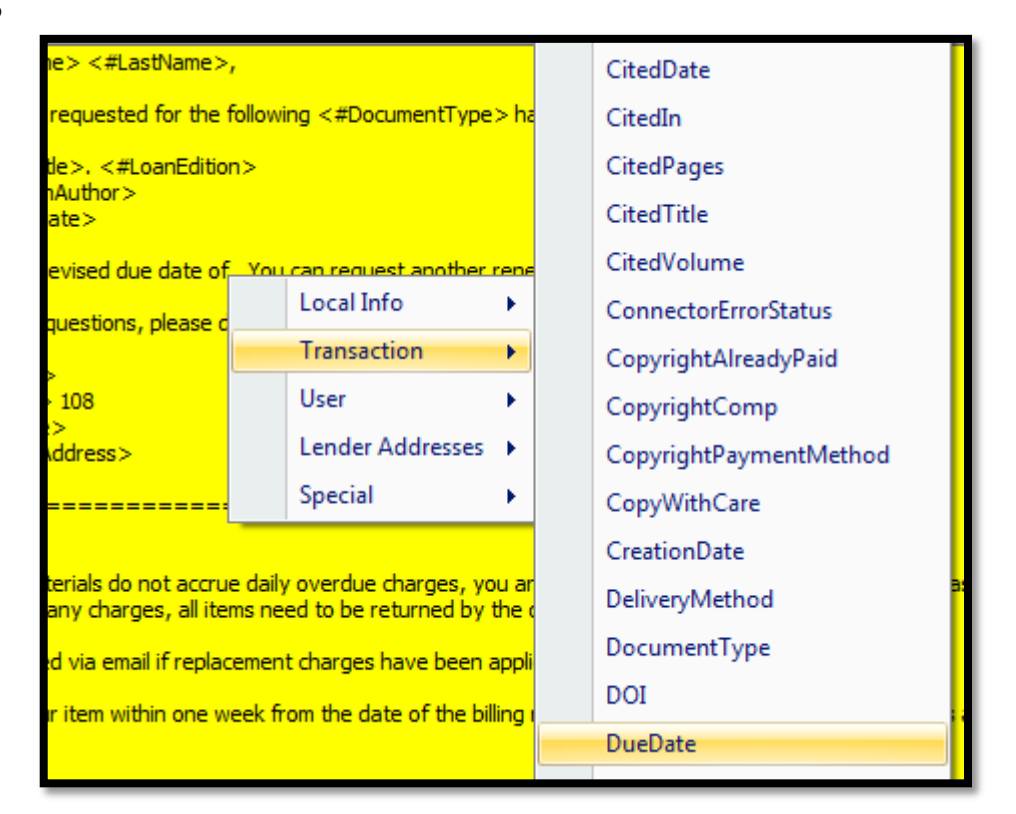

### Print templates

- By default, each workstation uses its own set of print templates
- These can be found in: **C:\Program Files (x86)\ILLiad\Print**
- Print templates can only be edited in MS Word

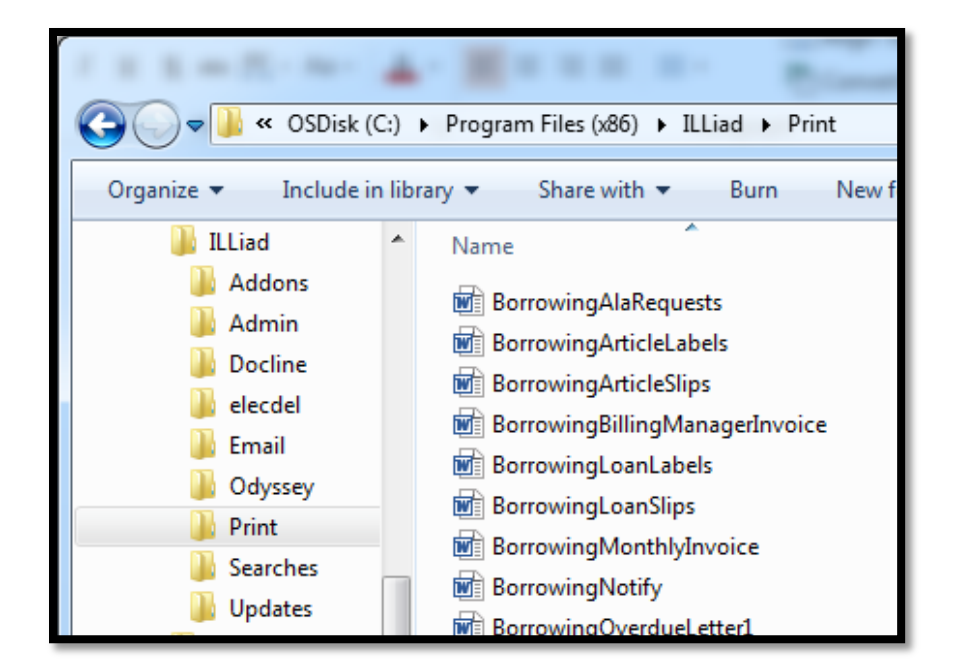

## Addons

- By default, each workstation has its own addons directory
- This can be found in **C:\Program Files (x86)\ILLiad\Addons**
- When downloading a new addon, extract it here
- Addons are configured in the ILLiad client

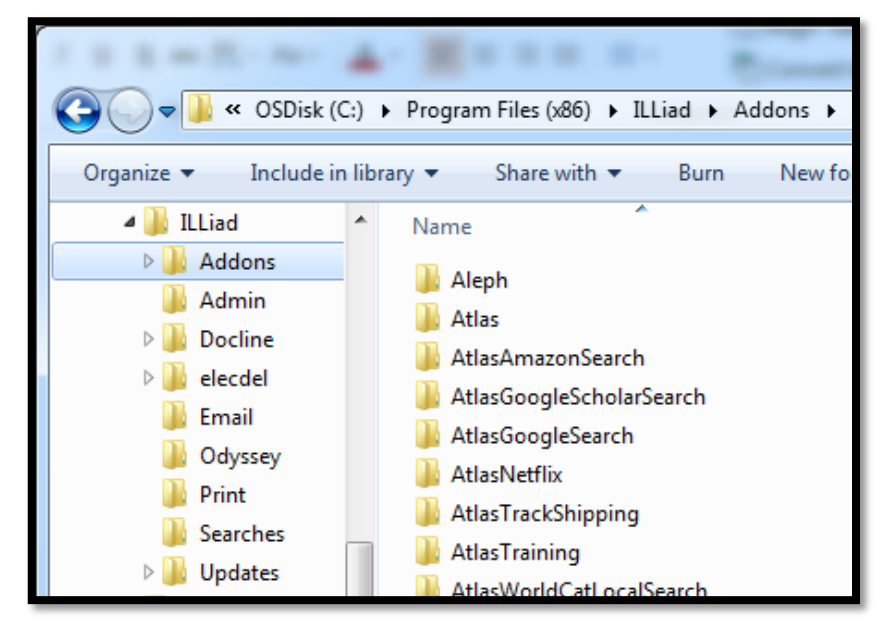

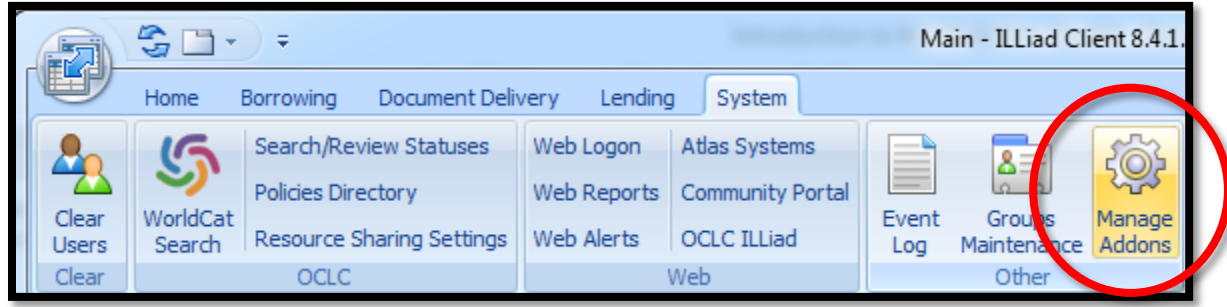

# Where to begin

High-impact best practices

## Borrowing

- 1. ALIAS, Direct Request for Articles, and/or RapidILL
- 2. Copyright Rule of 5 bypass (routing rule)
- 3. Odyssey Trusted Sender
- 4. Direct Request for Loans
- 5. Custom Holdings

## Lending

- 1. Article Exchange
- 2. Odyssey Helper
- 3. Serials Solutions or SFX addons w/ ALIAS
- 4. IFM Billing
- 5. Invoice borrowing library (Email Routing & Custom Queue)

## What's next?

### Stay tuned!

- •Priorities for the months ahead:
	- The Toolkit will be updated to reflect the latest improvements to ILLiad
	- •More shout outs to Atlas' documentation and expanding video library
	- Continued improvements to the layout
- •Feedback always welcome!
	- •[Bowersox@geneseo.edu](mailto:Bowersox@geneseo.edu)

## Questions?

# Thank you!

http://toolkit.idsproject.org